## Tensorflow

### Outline

- Tensorflow
- Dataflow graphs
- Tensorflow basic operation
- Homework

### Tensorflow

- open-source software
- ▶ It is a symbolic math library
- machine learning
- production at Google

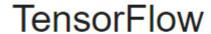

軟體

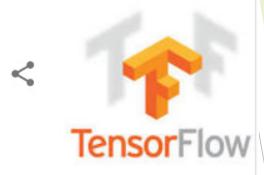

### Dataflow graphs

- TensorFlow is calculated using data flow graphs
- First need to create a dataflow diagram
- Put our data (tensor) in the dataflow graph Computation
- Nodes represent math operations in the diagram
- Edges represent multidimensional data (tensors).
- When Training the model ,tensors continually from a node flow to another node in data flow diagrams

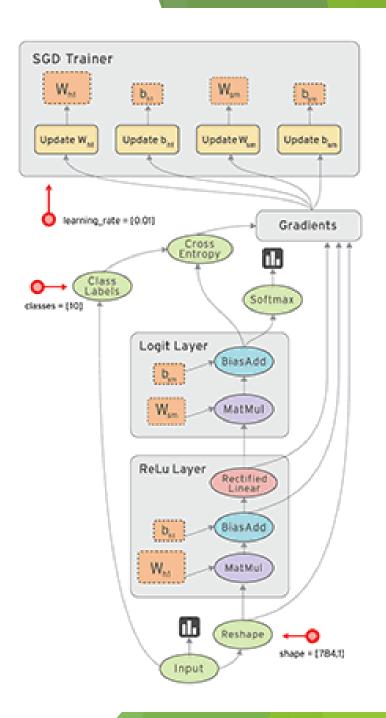

The graph is composed of two types of objects:

- 1. Node: A Operations (ops), calculations that consume and produce
- 2. Edge: A Tensors, Values that will flow through the graph

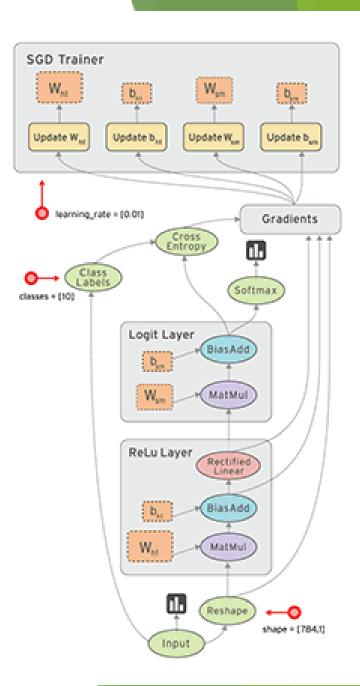

## Tensorflow basic operation

- Import
- Create nodes(op)

### import

```
#Basic
import tensorflow as tf
import numpy as np
```

### Create nodes(op)

```
Step 1. Create 3 nodes in default Graph

#Create constant op ,return Multiplicand_matrix

Multiplicand_matrix = tf.constant([[2,2]])

Multiplier_matrix = tf.constant([[2],[2]])

#Create matmul op ,Multiplicand_matrix Multiplier_matrix as input,return matrix_product

matrix_product = tf.matmul(Multiplicand_matrix, Multiplier_matrix)
```

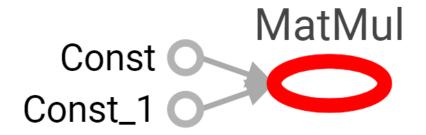

#### **Create Session**

```
Step 2. Create Session to start Graph, if don't have any Argument, it will Start defaul Graph
"""

#Declare and define a variable of Session
sess = tf.Session()
#use session run, matrix_product as Argument, indicate we wanr the ouptut of matmul op (matrix_product)
#Beause matrix_product need other op's output to be as input, so it will run 3 op sess.run
matrix_product_result = sess.run(matrix_product)
assert np.array_equal(matrix_product_result, [[8]])
#notice!! close session to release the resourse
sess.close()
```

#### With as

```
Step 2. Create Session to start Graph,if don't have any Argument,it will Start defaul Graph
"""

#Object that return by "with" ,it will be closed ,even if the exception occurs

with tf.Session() as sess2:
    #if machine have 2 or more GPU can Support CUDA,except the first GPU ,other GPU is does't be used in defaul, need to change the setting

#"/cpu:0" or "/gpu:0" or "/gpu:1"

with tf.device("/gpu:1"):
    matrix_product_result = sess2.run(matrix_product)
    assert np.array_equal(matrix_product_result, [[8]])
```

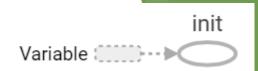

Const (

Sub

## Avoid only one variable to hold the Session

```
#Set its session to be default Session
Inter sess = tf.InteractiveSession()
#create tensor
                                                                         Variable
minuend = tf.Variable([1.0, 2.0])
subtrahend = tf.constant([3.0, 3.0])
#Initialize 'minuend' using the run() method of its initializer op.
#If you define any variable, remember to initialize
init = tf.global variables initializer()
#op.run() is a shortcut for calling tf.get default session().run(op)
init.run()
#create subtract op
sub = tf.subtract(minuend, subtrahend)
#tensor.eval() and operation.run() is run with defalt session can does't need to run with session variable
#t.eval() is a shortcut for calling tf.get_default_session().run(t)
assert np.array_equal(sub.eval(), [-2.,-1.])
Inter sess.close()
```

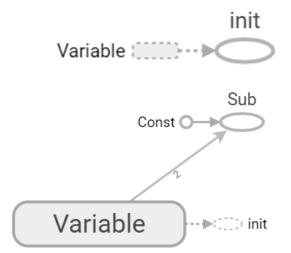

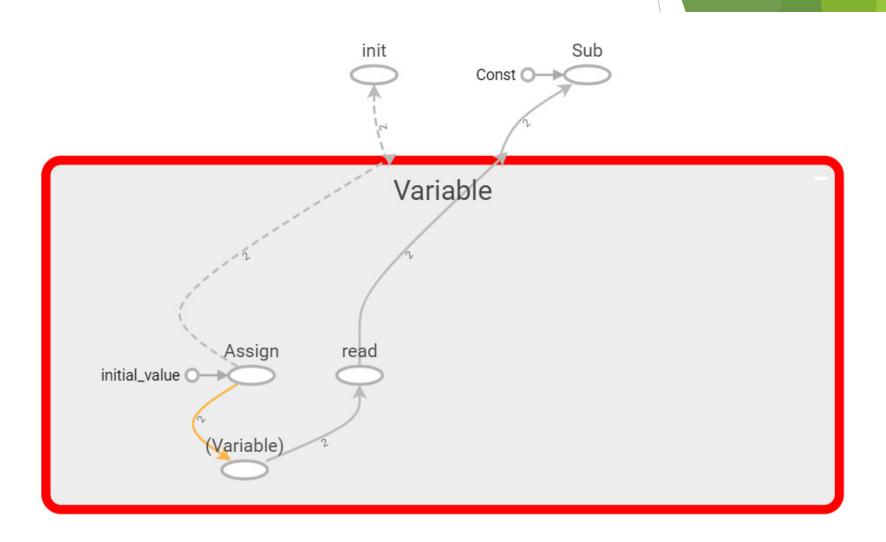

### Update tensor by run training Graph

```
#Create variable ,init = 0
counter = tf.Variable(0, name = "count")
#create op to add counter
const_one = tf.constant(1)
After add value = tf.add(counter,const one)
#assign counter
update_counter = tf.assign(counter, After_add_value)
#create initizalizer op
init_op = tf.initialize_all_variables()
with tf.Session() as sess:
    #initialize
    sess.run(init_op)
    assert sess.run(counter) == 0
    #run update_counter
    sess.run(update_counter)
    assert sess.run(counter) == 1
```

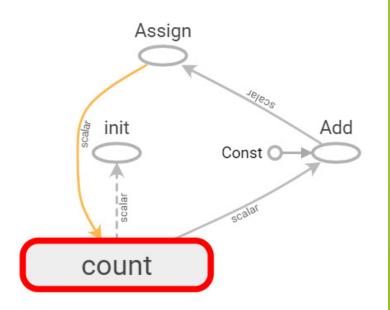

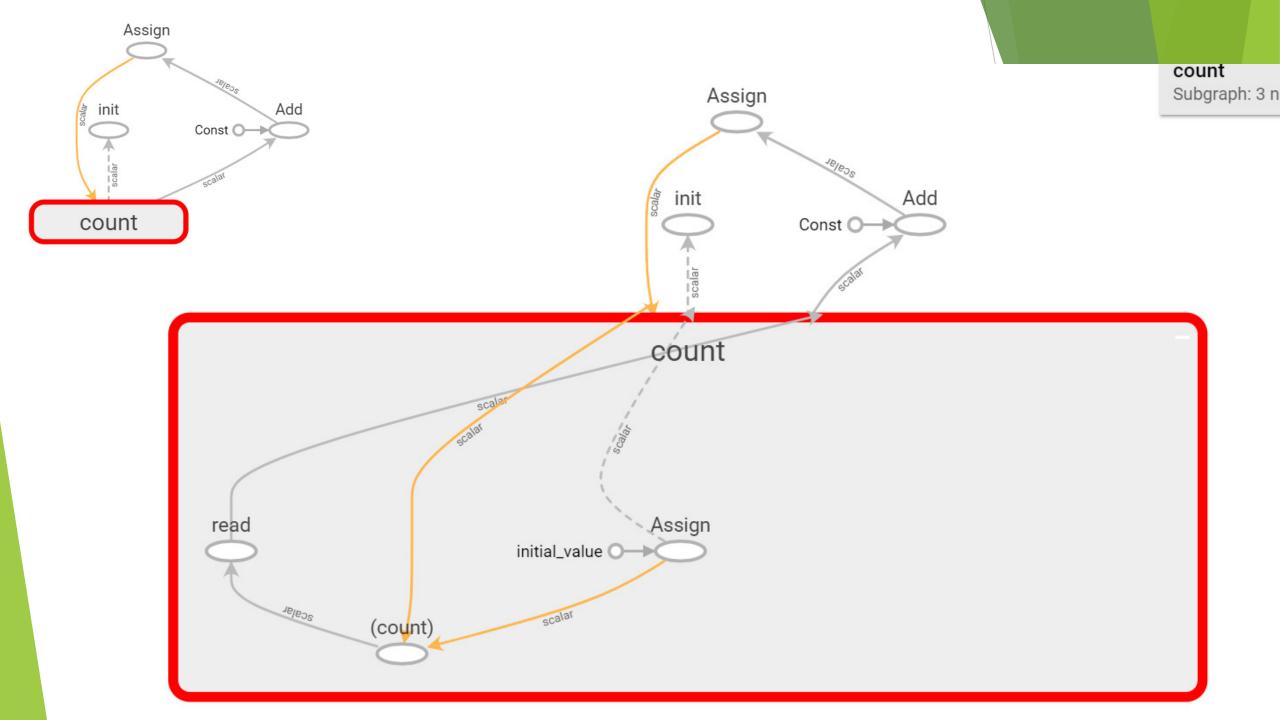

## receive more than 1 tensor by use "Fetch"

```
Const_1 Add
Const_1 Const_1
```

```
const_a = tf.constant(1.0)
const_b = tf.constant(2.0)
After_add = tf.add(const_a, const_b)
After_mul = tf.multiply(const_b, After_add)
with tf.Session() as sess:
    result = sess.run([After_add, After_mul])
    assert np.array_equal(result, [3.0, 6.0])
    writer = tf.summary.FileWriter('./graphs', sess.graph)
```

## When Graph operating, Modify or insert the tensor

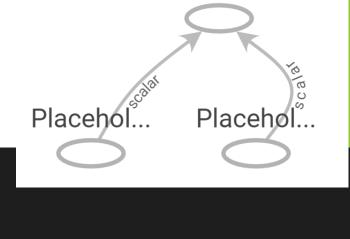

Mul

```
#Ceate uninitial placeholder
input_Multiplicand_f32 = tf.placeholder(tf.float32, shape=[])
input_Multiplier_f32 = tf.placeholder(tf.float32, shape=[])
mul_output = tf.multiply(input_Multiplicand_f32, input_Multiplier_f32)
with tf.Session() as sess:
    #feed will disappear after function finish
    assert sess.run( mul_output, feed_dict = {input_Multiplicand_f32: 2.0, input_Multiplier_f32: 2.0} ) == 4
    writer = tf.summary.FileWriter('./graphs', sess.graph)
```

#### name\_scope

```
with tf.name_scope("I_am_name_scope"):
    initializer = tf.constant_initializer(value = 1)
    #tf.name_scope no effect on variable drfined by tf.get_variable
    get_value = tf.get_variable(name='get_value', shape = [], dtype = tf.float32, initializer = initializer)
    #Even if set the same variable's name by tf.Variable(), But the name that tensorflow output is difference, in order to distinguish variable
    Variable_1 = tf.Variable(name='Variable', initial_value = 2, dtype = tf.float32)
    Variable_2 = tf.Variable(name='Variable', initial_value = 3.1, dtype = tf.float32)
    Variable_3 = tf.Variable(name='Variable', initial_value = 4.2, dtype = tf.float32)

    variable_3 = tf.Variable(name='Variable', initial_value = 4.2, dtype = tf.float32)
```

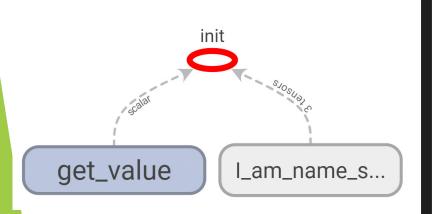

```
with tf.Session() as sess:
    #算術用浮點,遲早被人扁
    #use math.isclose and rel_tol to decide two float if equal
    sess.run(tf.global_variables_initializer())
    assert get value.name == "get value:0"
    assert math.isclose(sess.run(get_value), 1.0, rel_tol=1e-5)
    assert Variable_1.name == "I_am_name_scope/Variable:0"
    assert math.isclose(sess.run(Variable_1), 2.0, rel_tol=1e-5)
    assert Variable 2.name == "I_am_name_scope/Variable_1:0"
    assert math.isclose(sess.run(Variable_2), 3.1, rel_tol=1e-5)
    assert Variable_3.name == "I_am_name_scope/Variable_2:0"
    assert math.isclose(sess.run(Variable_3), 4.2, rel_tol=1e-5)
    writer = tf.summary.FileWriter('./graphs', sess.graph)
```

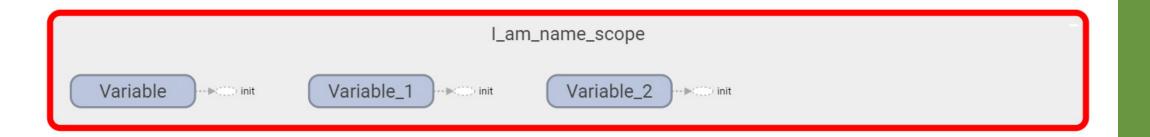

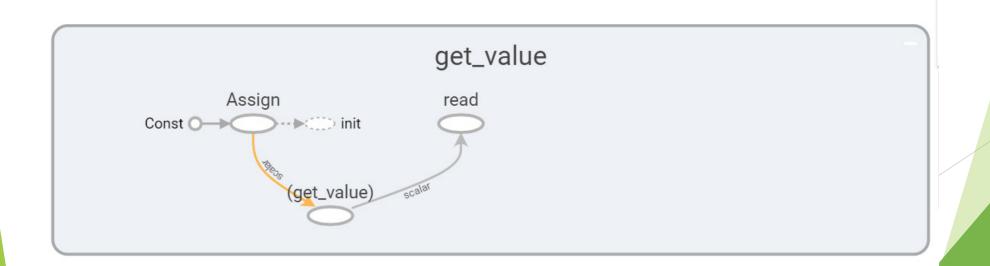

#### reuse variable

- reuse variable by tf.variable\_scope() and tf.get\_variable()
- If decide to set reuse variable, need to use scope.reuse\_variables(), otherwise, it will get error
- Why we need to reuse variable? When start training and test, Maybe two of them have different structure, but need have same weight and bias

```
#Set default session
Inter_sess = tf.InteractiveSession()
```

```
#tf.get_variable_scope().reuse == False in default
with tf.variable_scope("a_variable_scope") as scope:
    #default reuse = False
    assert tf.get_variable_scope().reuse == False
    initializer = tf.constant initializer(value = 3)
    value = tf.get_variable("value", [1], dtype = tf.float32)
    #use reuse variables() to change reuse == true
    #reuse can't be change angain after set resuse = true
    tf.get variable scope().reuse variables()
    assert tf.get_variable_scope().reuse == True
    #sub_Scope will be reusable after set tf.get_variable_scope().reuse_variables()
   with tf.variable_scope("sub_a_variable_scope") as subscope:
        assert tf.get_variable_scope().reuse == True
    #reuse
    reuse_value = tf.get_variable("value", [1], dtype = tf.float32)
    assert reuse_value == value
```

### Call scope again

```
#call variable_scope with the same name "a_variable_scope"

with tf.variable_scope("a_variable_scope", reuse = True):
    new_vaule = tf.get_variable("value", [1], dtype = tf.float32)
    assert new_vaule == value
    #call variable_scope with the Scope object without name "a_variable_scope"

with tf.variable_scope(scope, reuse = True):
    new_vaule2 = tf.get_variable("value", [1], dtype = tf.float32)
    assert new_vaule2 == value
```

# Set default initializer for all variable in Scope

```
#Set defalt initializar for all variable in Scope
with tf.variable_scope("defalt_initializar", initializer = tf.constant_initializer(0.1)):
    value = tf.get_variable("value", [1], dtype = tf.float32)
    #use default initializer from variable_scope that we define
    value.initializer.run()
    assert value.eval() == 0.1
    value_redefine = tf.get_variable("value_redefine", [1], dtype = tf.float32, initializer = tf.constant_initializer(0.4) )
    #use default initializer from get_variable that we define
    value_redefine.initializer.run()
    assert value_redefine.eval() == 0.4
    with tf.variable_scope("sub_defalt_initializar"):
        w = tf.get_variable("w", [1], dtype = tf.float32)
        #Inherited default initializer from variable_scope("defalt_initializar") that we define
        w.initializer.run()
        assert w.eval() == 0.1
```

### variable\_scope and name\_scope

- ▶ Both variable\_scope and name\_scope have the same effect on all operations as well as variables created using tf. Variable
- name\_scope is ignored by tf.get\_variable

```
with tf.variable_scope("C"):

with tf.name_scope("temp"):

value = tf.get_variable("value", [1], dtype = tf.float32)

add_output = 1.0 + value

assert value.name == "C/value:0"

assert add_output.op.name == "C/temp/add"
```

### add layer

```
□def add_layer(inputs, input_tensors, output_tensors, activation_function = None):
     with tf.variable_scope('layer') as scope :
         #Create a init Weight by normal distribution, it will better than 0 or some random value
         with tf.variable_scope('weight') as scope :
             Weight = tf.Variable(tf.random normal([input tensors, output tensors]))
         #Create a init bias by tf.zero, some document will add 0.1 better than 0
         with tf.variable_scope('bias') as scope :
             bias = tf.Variable(tf.zeros([1, output_tensors]))
         #Define unactivate value
         with tf.variable_scope('formula') as scope :
             formula = tf.add(tf.matmul(inputs, Weight), bias)
         #activate!!
         if activation_function is None:
             outputs = formula
         else:
             outputs = activation_function(formula)
         return outputs
```

## Homework

### Simple network

```
# 建立 Feeds
x_feeds = tf.placeholder(tf.float32, shape = ["your answer", 1])
y_feeds = tf.placeholder(tf.float32, shape = ["your answer", "your answer"])

# 添加 1 個隱藏層
hidden_layer = add_layer(x_feeds, input_tensors = 1, output_tensors = 10, activation_function = None)

# 添加 1 個輸出層
output_layer = add_layer(hidden_layer, input_tensors = "your answer", output_tensors = 1, activation_function = None)
```

- Install tensorflow
- https://drive.google.com/file/d/1Xxkr62qn6CAfpdyk0oA\_xbJFp4DCrm9k/view?usp=sharing
- Grade: 7 (one week)
- Grade: 6 (two week)
- ▶ ALL student completed in two week , I will get you all 8!!